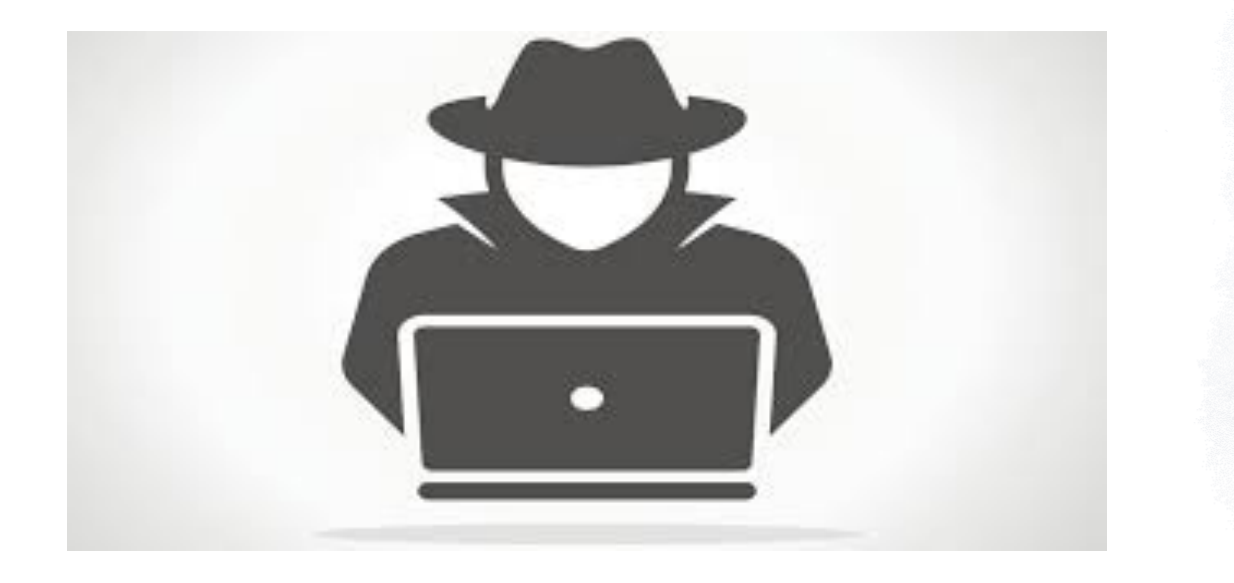

How I Became Our Own Worst Enemy, I Mean, Adversary

John Stoner May 2020

## **# whoami > John Stoner**

#### GCIA, GCIH, GCTI

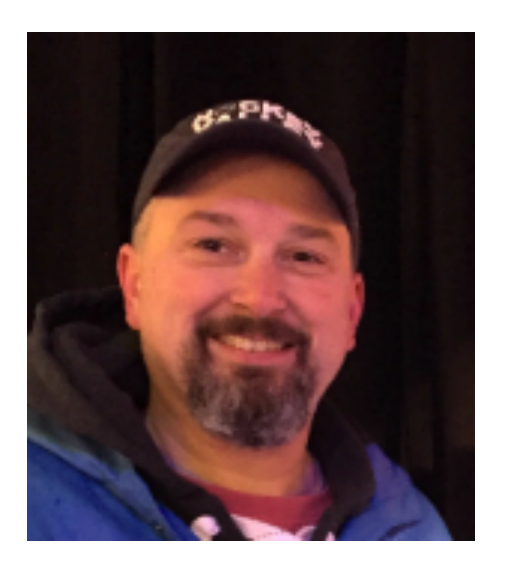

Strategist @stonerpsu 20+ years of cyber security experience

Blogger on Hunting and **SecOps** 

Loves The Smiths and all Principal Security 80's sadtimey music

## In The Next 45 Minutes…

Apply CTI and the MITRE ATT&CK framework to emulate an adversary

Demonstrate how doing this can improve visibility to the blue team

Enabling threat hunters and operationalize the intelligence collected within Security Operations

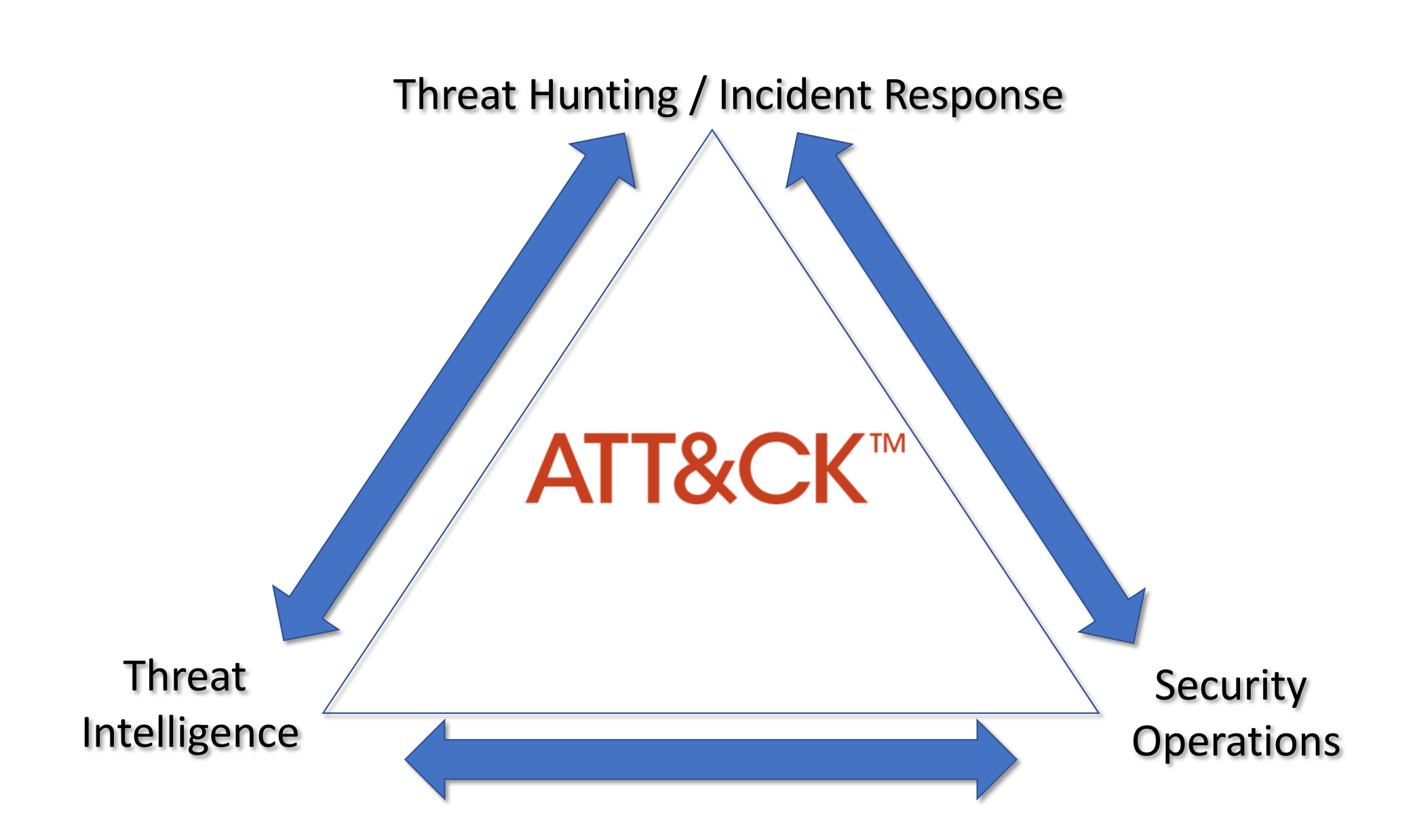

## How Can We Be Better with Hunting, Detecting and Defending?

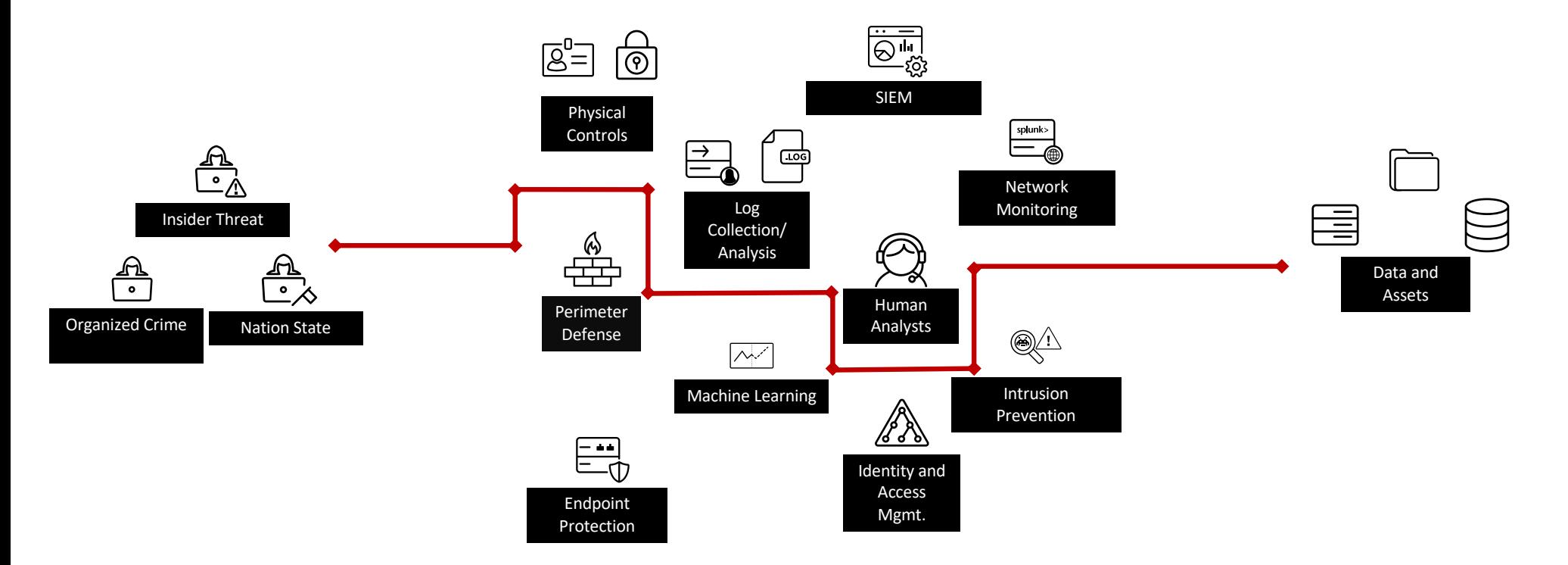

## How Do You Emulate Your Adversary?

- •Unit testing has great value to test visibility for specific techniques
	- Leverage techniques like these throughout
- Automated can be very useful
- What are you trying to accomplish?

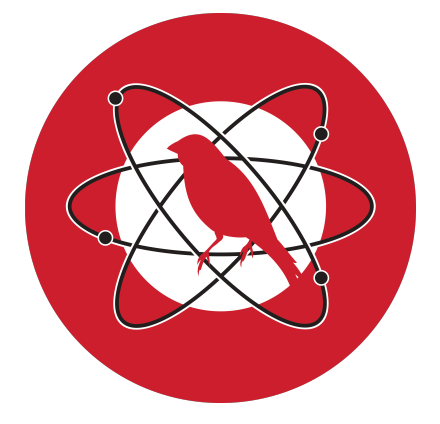

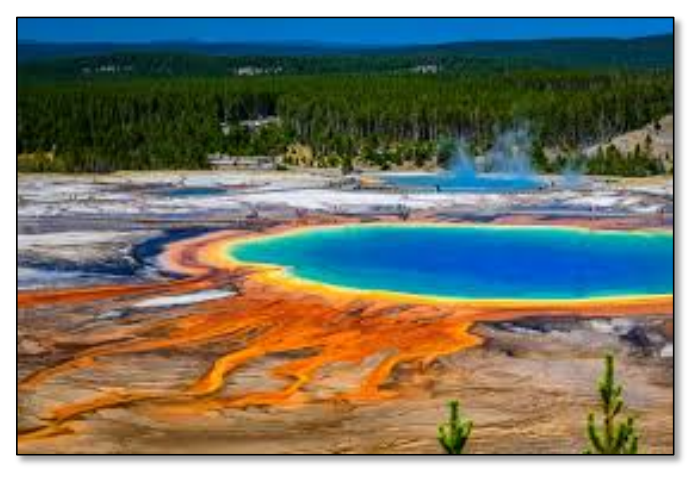

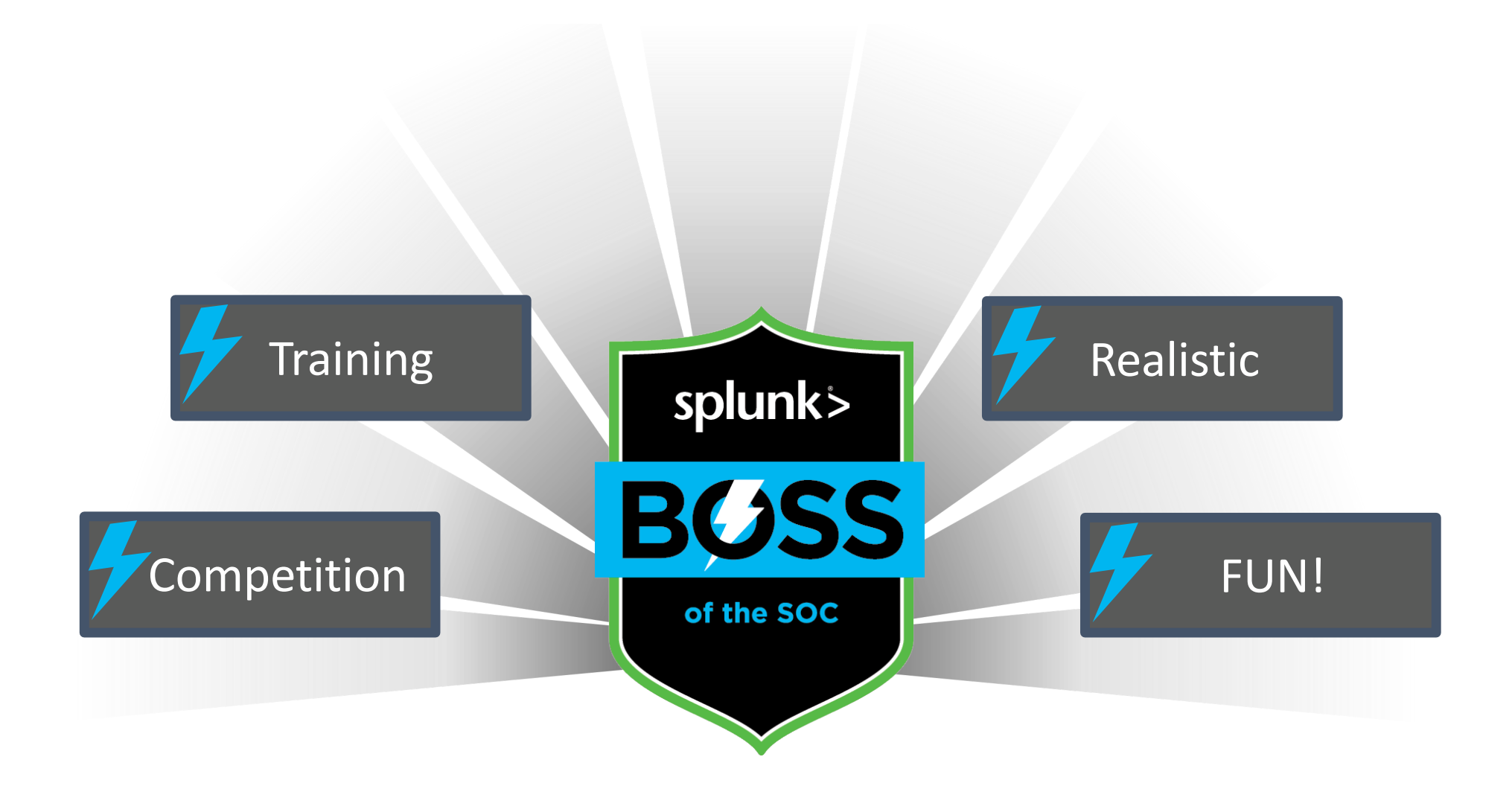

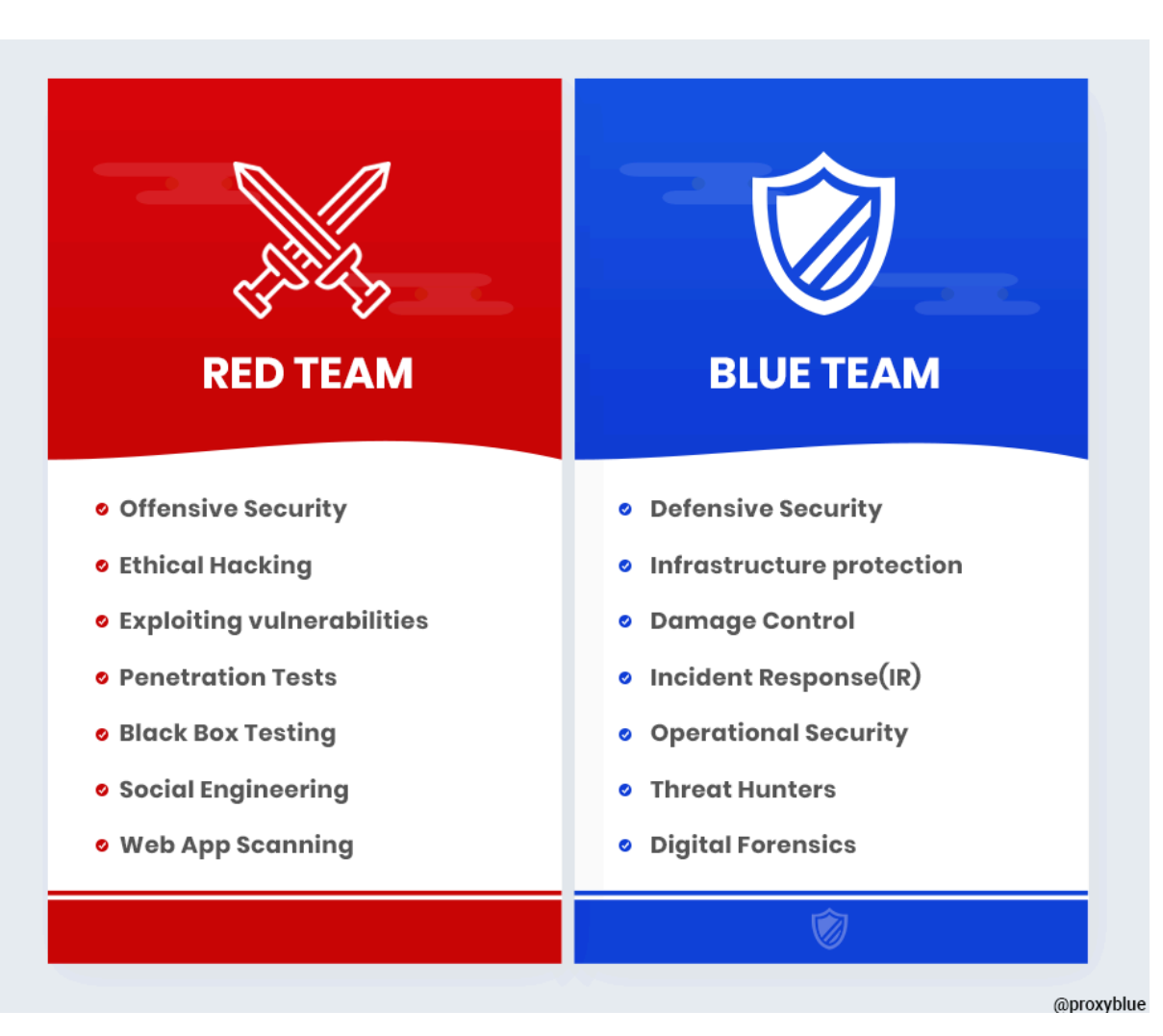

https://hackernoon.com/introducing-the-infosec-colour-wheel-blending-developers-with-red-and-blue-securityteams-6437c1a07700

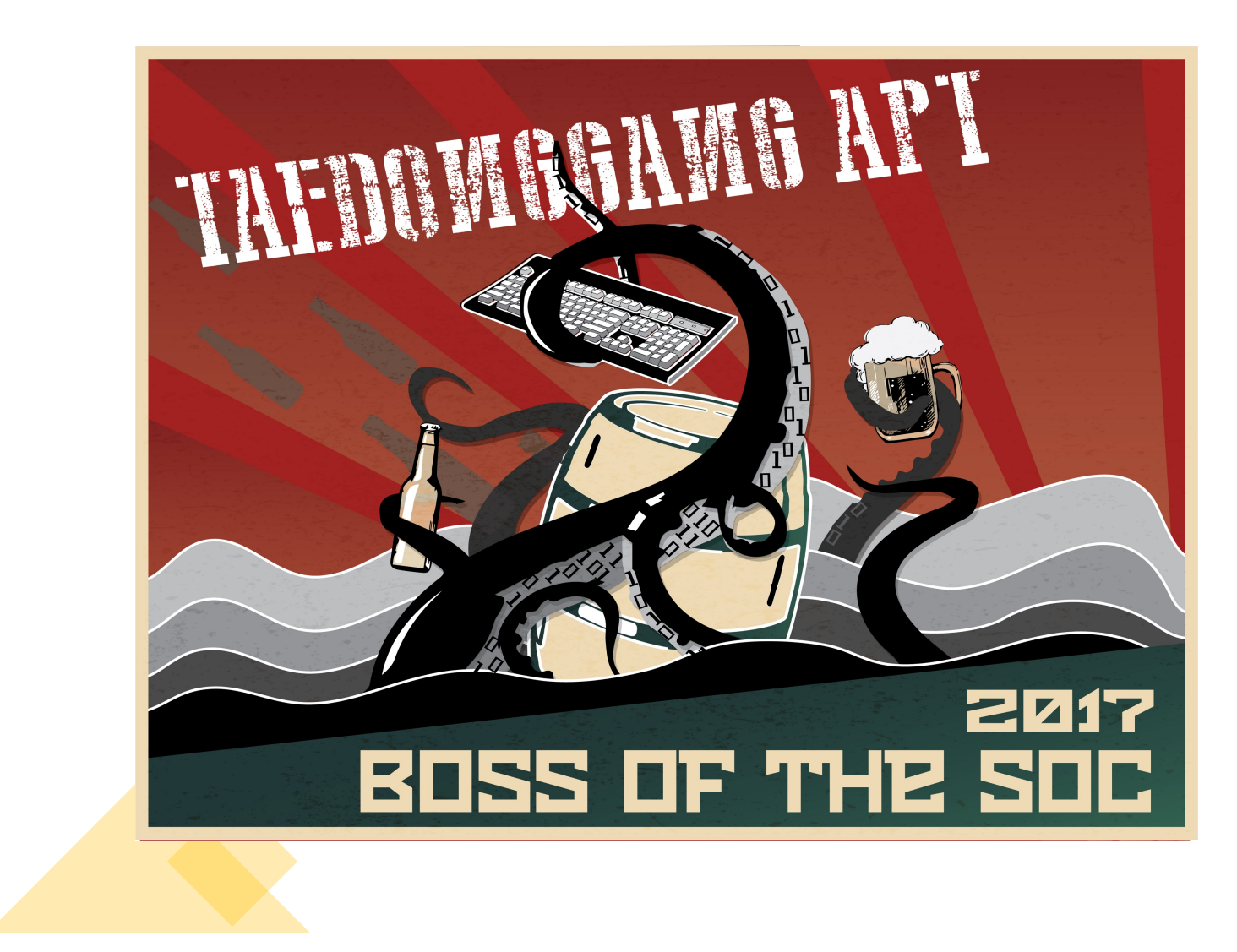

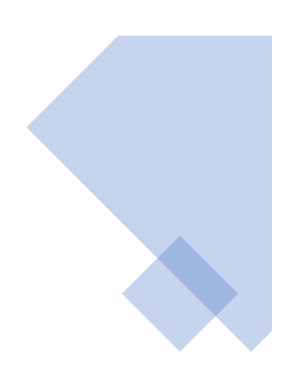

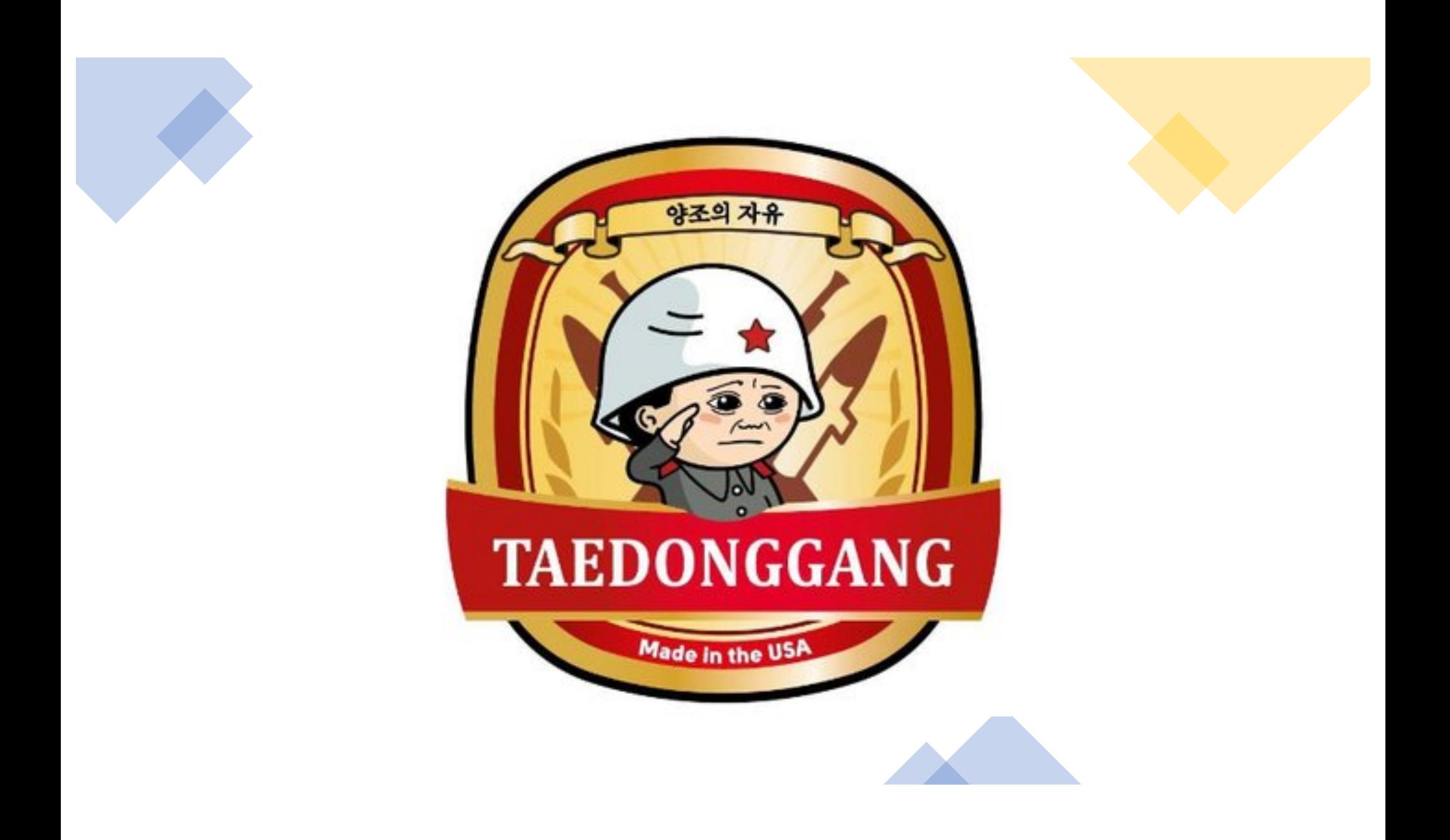

# VIOLENT MEMMES

Violent Memmes (also known as APT404 / SUSTAINABLE PARADOX / CUBIC ZIRCONIA / SNARKY BEAR ) is a hacker group identified by the **FRPCENK** threat intelligence company as a most likely Russian advanced actor.

The group has been known to have advanced capabilities in exploiting windows machines along with knowledge of industrial control system processes.

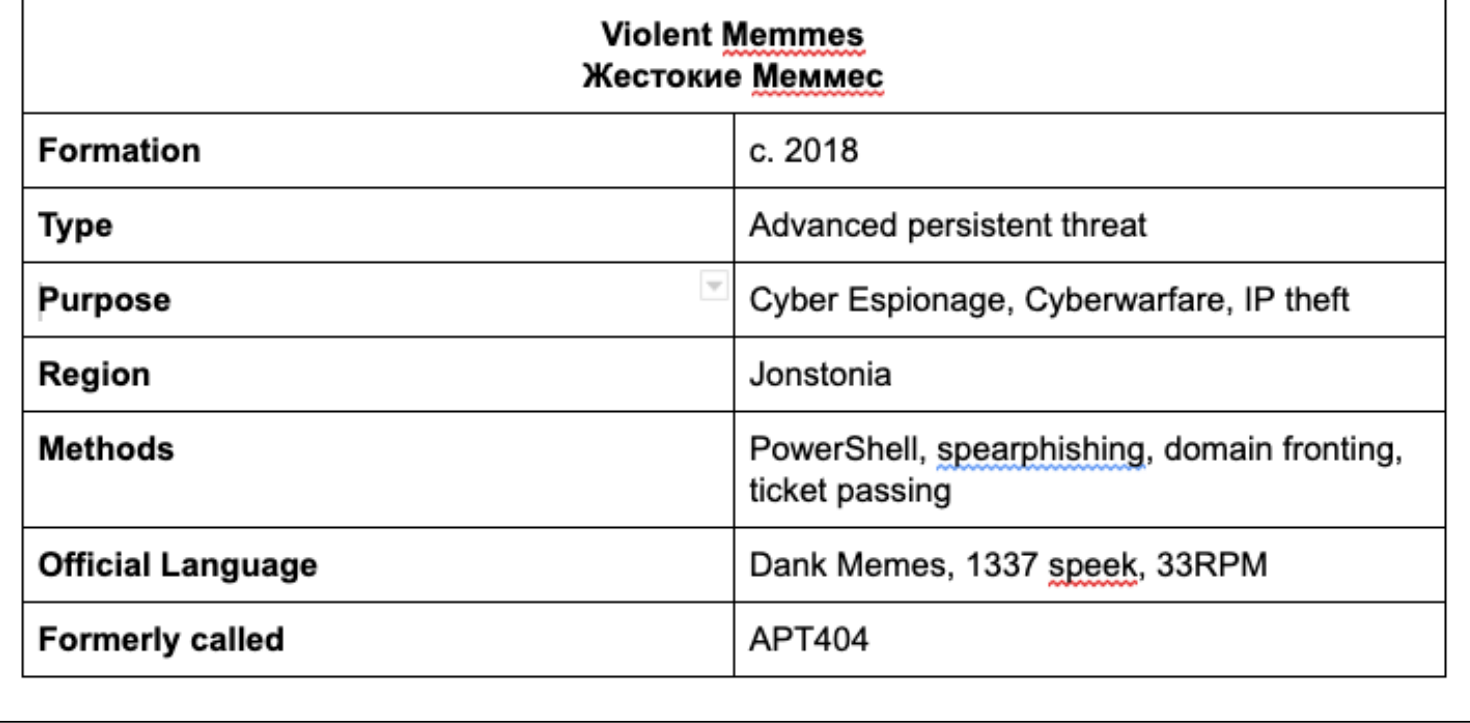

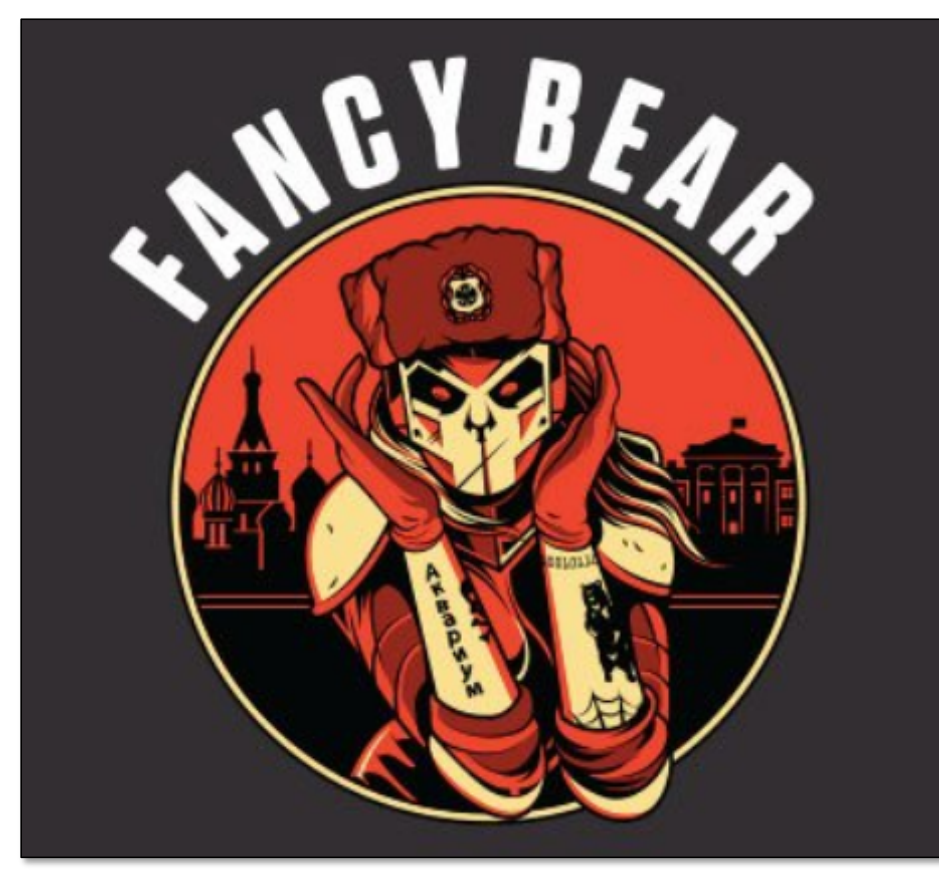

#### **Identified in 2008 Identified in 2014**

https://www.crowdstrike.com/blog/who-is-fancy-bear/

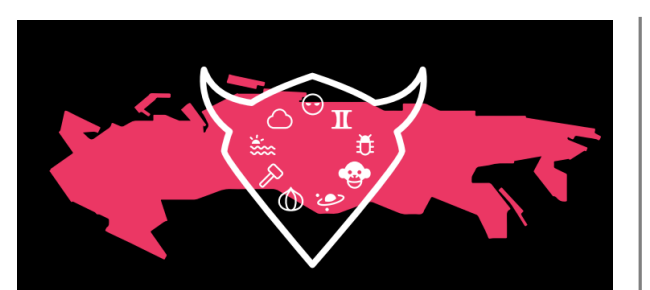

#### ED 1 7 years of Russian cyberespionage

#### **TLP: WHITE**

**F-SECURE LABS<br>THREAT INTELLIGENCE** Whitepaper

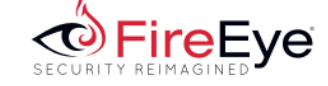

FIREEYE THREAT INTELLIGENCE

**HAMMERTOSS:** Stealthy Tactics Define<br>a Russian Cyber Threat Group

#### **ESET Research White papers // October 2019**

### **OPERATION GHOST**

The Dukes aren't back  $$ they never left

**Matthieu Faou Mathieu Tartare Thomas Dupuy** 

## **Threat Research**

#### Not So Cozy: An Uncomfortable Examination of a **Suspected APT29 Phishing Campaign**

November 19, 2018 | by Matthew Dunwoody, Andrew Thompson, Ben Withnell, Jonathan Leathery, Michael **Matonis, Nick Carr** 

There are several similarities and technical overlaps between the 14 November 2018, phishing campaign and the suspected APT29 phishing campaign on 9 November 2016, both of which occurred shortly after U.S. elections. However, the new campaign included creative new elements as well as a seemingly deliberate reuse of old phishing tactics, techniques and procedures (TTPs), including using the same system to weaponize a Windows shortcut (LNK) file. APT29 is a sophisticated actor, and while sophisticated actors are not infallible, seemingly blatant mistakes are cause for pause when considering historical uses of deception by Russian intelligence services. It has also been over a year since we have conclusively identified APT29 activity, which raises questions about the timing and the similarities of the activity after such a long interlude.

https://www.fireeye.com/blog/threat-research/2018/11/not-so-cozy-an-uncomfortable-examination-of-asuspected-apt29-phishing-campaign.html

December 3, 2018

## Analysis of cyberattack on U.S. think tanks, nonprofits, public sector by unidentified attackers

Microsoft Defender ATP Research Team

Third-party security researchers have attributed the attack to a threat actor named APT29 or CozyBear, which largely overlaps with the activity group that Microsoft calls YTTRIUM. While our fellow analysts make a compelling case, Microsoft does not yet believe that enough evidence exists to attribute this campaign to YTTRIUM.

https://www.microsoft.com/security/blog/2018/12/03/analysis-of-cyberattack-on-u-s-think-tanks-nonprofits-public-sector-by-unidentified-attackers/

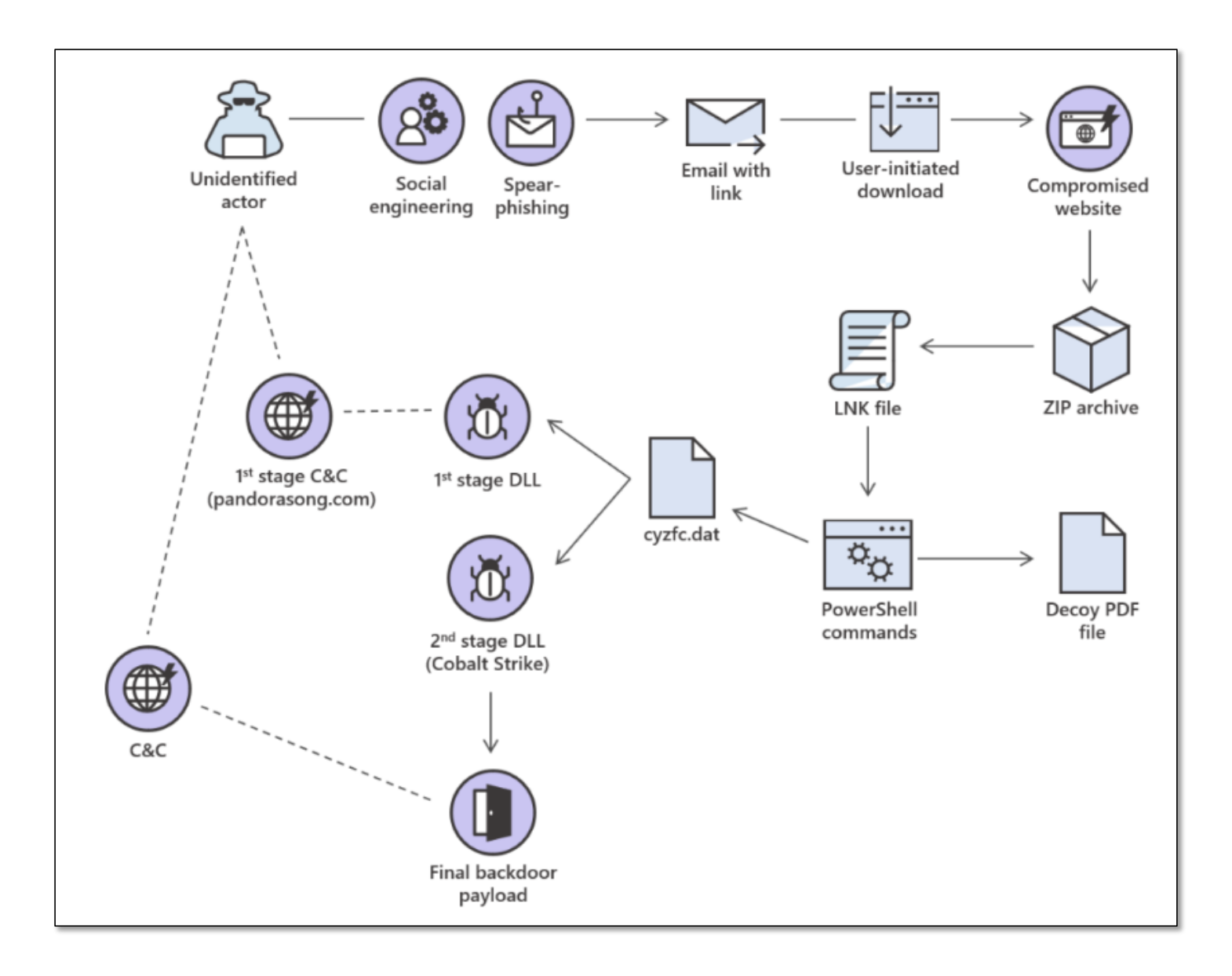

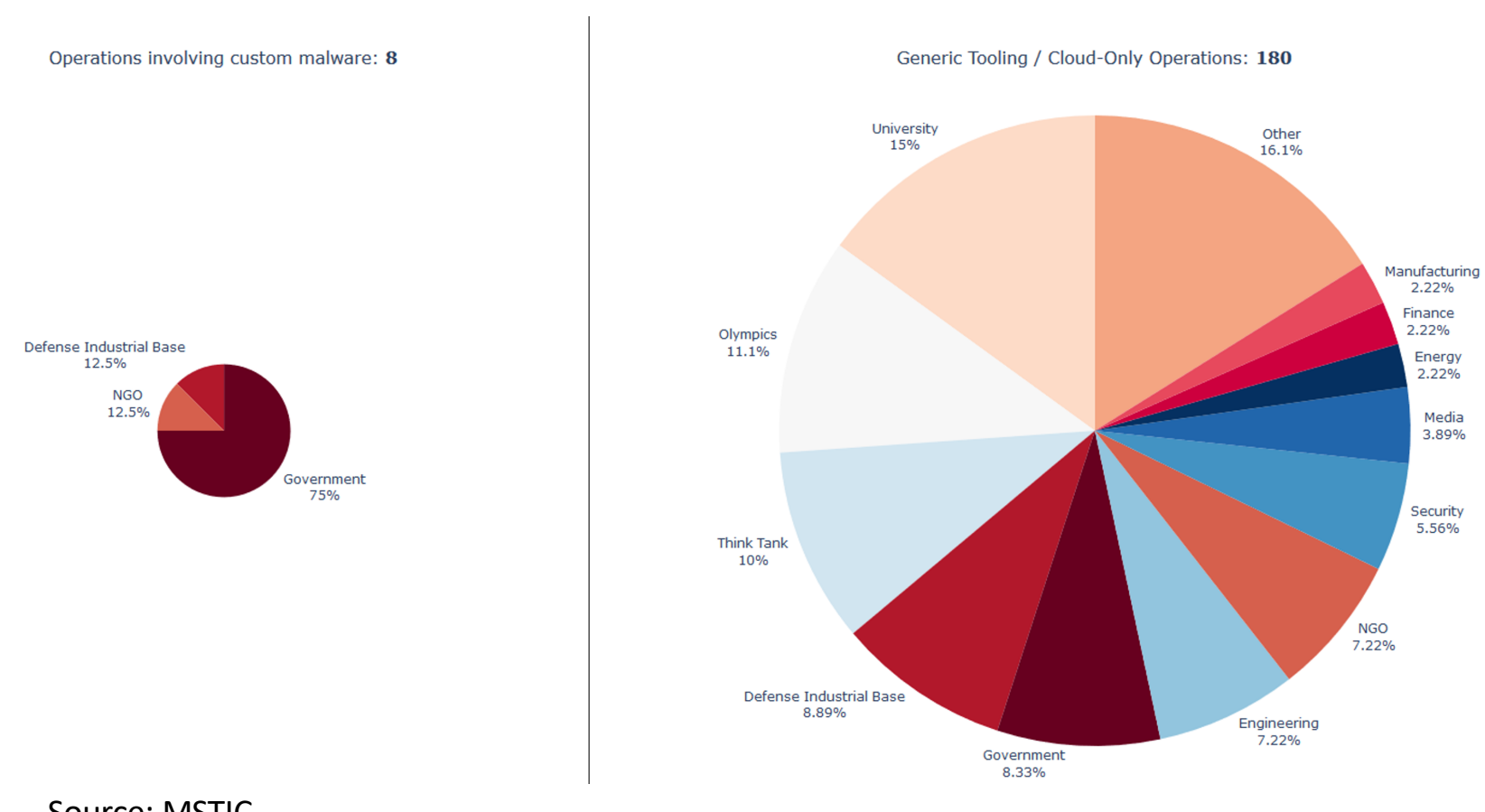

## Strontium (APT28)

Source: MSTIC

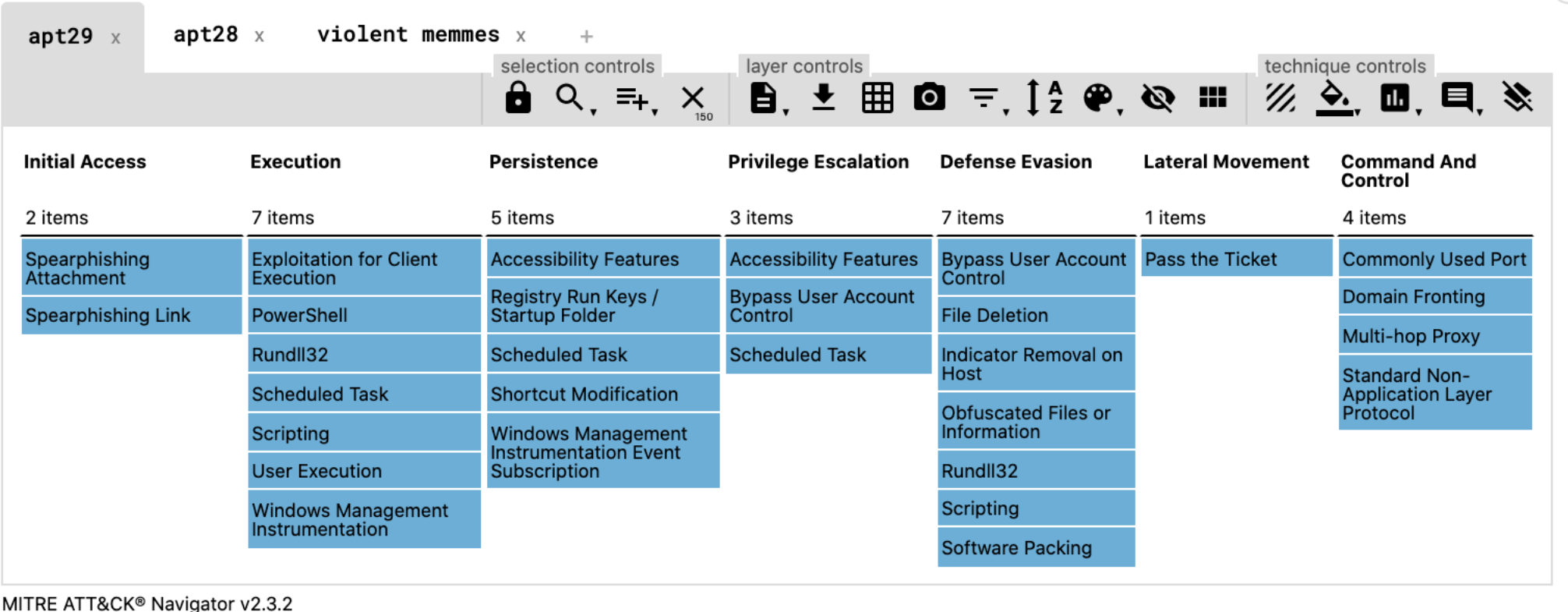

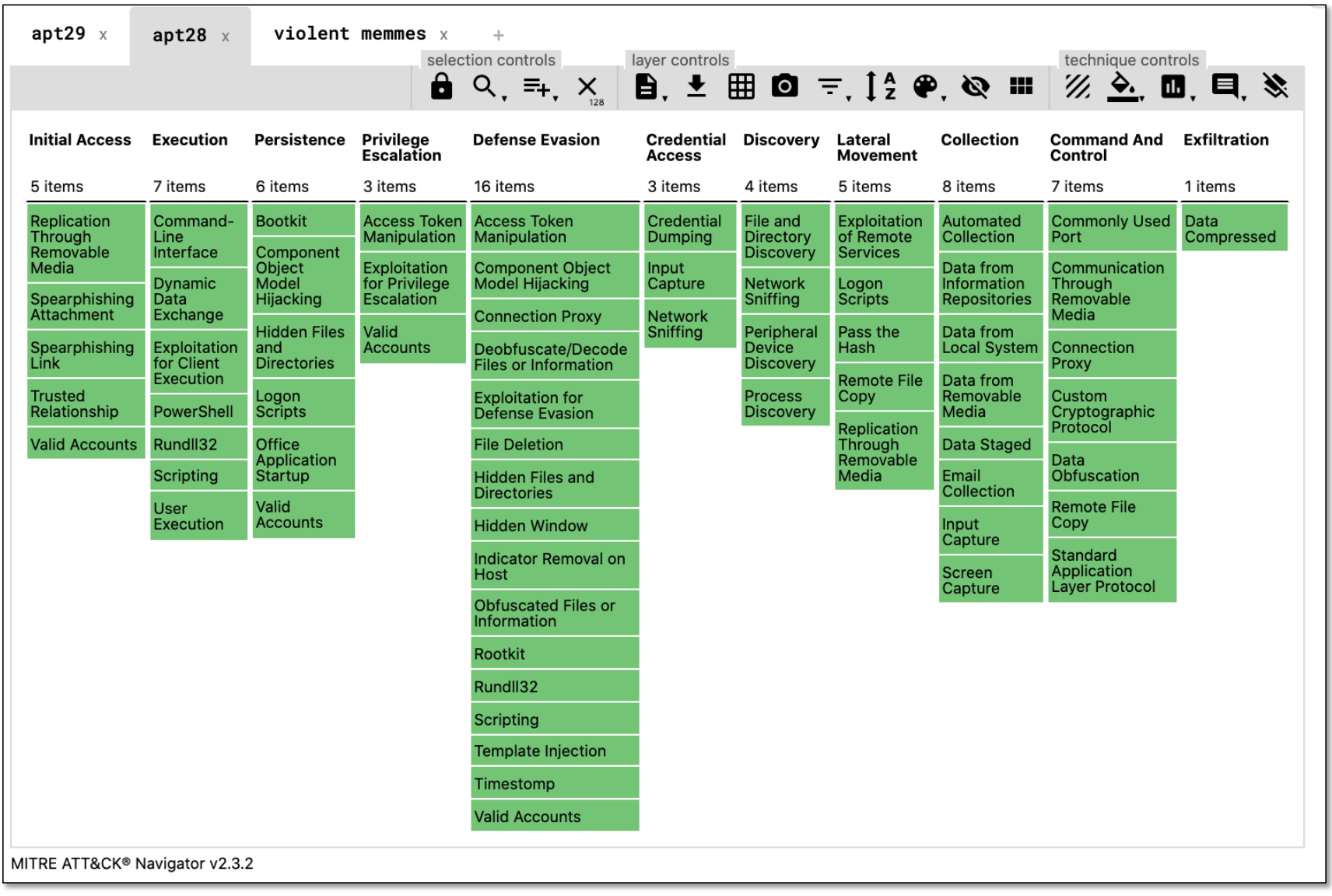

![](_page_20_Picture_1.jpeg)

## Goals

- Spearphishing Link (.lnk file)
- Domain Fronting
- Accessibility Features
- Pass the Ticket (Golden Ticket)
- NTDS.dit

![](_page_21_Picture_6.jpeg)

#### History

Very little is known about the group other than a recent spat of activity in 2019 detected by the threat intelligence group FRPCENK. The group's name "VIOLENT MEMMES" was coined after analysts at FRPCENK consistently saw references to the Violent Femmes in the group's malware and C2 communications. Combined with their use of stego in internet memes and the occasional utilization of Violent Femmes band members (victor.delorenzo[@]gmail[.]com) in spear phishing campaigns, FRPCENK analyst Rtan Krowbar reported that "When you add it up, the name was obvious."

#### Targets

The group has reportedly only targeted organizations in the American and Australian brewing industry.

#### **Techniques**

The VIOLENT MEMMES reportedly uses spearphishing and off-the-shelf hacking tools like Metasploit and PowerShell exploits to gain footholds on victim infrastructure. The group also

#### **SOCIO-POLITICAL AXIS**

Seeking to obtain high end Western Beers for production in their breweries

#### **CAPABILITIES**

- PowerShell  $\bullet$
- Spearphishing
- **Domain Fronting**
- **Ticket Passing**

#### **TECHNICAL AXIS**

persistence **PSExec for lateral movment** 

- Yandex browser
- User svc\_print for Account Persistence

**Credential Dumping** 

Metasploit

(Mimikatz)

- **Remote Desktop Protocol**
- Schtasks exe for beacon and

**ADVERSARY** 

- Nation-state sponsored adversary
	- Uses German naming conventions

#### **X INFRASTRUCTURE**

German Based DigitalOcean servers

**Enom Registered DNS** 

## VIOLENT<br>MEMMES

**VICTIMS** 

Western innovative Brewers and Home Brewing companies

**EXACTHREATCONNECT Thanks ThreatConnect!** 

![](_page_24_Picture_1.jpeg)

## Construction Challenges

- Could not get a copy of Cobalt Strike
	- PowerShell Empire was not an option
	- Metasploit filled the gap
- Wanted to exercise LOTL, not just MSP
	- LOTS of encoding
- Strong desire to have a cloud component
- All workstations needed to be Windows 10 running Windows Defender
	- Server was Win2012
- Needed to be different from prior year's scenario

![](_page_25_Picture_10.jpeg)

## Tools

- Metasploit
- Rubeus
- Mimikatz
- SDelete
- RDPWrapper
- PSexec.exe
- Tar.exe
- Microsoft Remote Desktop

![](_page_27_Figure_0.jpeg)

## .LNK File

Thank you for attending this year's conference. We wanted to provide you a link to all the presentations from the sessions and tracks. Because the presentations are for attendees only, please use your special PIN: <insert pin> to access your session link.

Thank you again for attending and we look forward to seeing you next year!

- Lnk file with embedded Sincerely, **Gordon Ritchie** PowerShell that is zipped (and password protected)
- Lnk file is placed in GDrive
	- Upon execution
		- Runs PS command to download from cloned website a pdf that lists all the sessions
		- Opens the pdf
		- Disables WinDefender on local system using a nice registry/scheduled task bypass technique
		- Runs PS command to download from staging server and executes

## Credential Attacks

- Mimikatz
	- Metasploit Module (Kiwi)
	- Mimikatz (lsadump/kerberos)
	- PowerShell Script
- Rubeus
	- Golden Ticket
	- Newer tool, wanted to exercise it
	- Very easy to use
	- Microsoft Sysmon and Windows Events Logs (4688)

![](_page_29_Picture_10.jpeg)

> http://blog.gentilkiwi.com/mimikatz

/\*\*\* Benjamin DELPY `gentilkiwi` ( benjamin@gentilkiwi.com )

mimikatz 2.1.1 20180925 (x64/windows)

"A La Vie, A L'Amour"

.#####.

.## ^ ##.

## / \ ##

## \ / ##

![](_page_29_Figure_11.jpeg)

![](_page_29_Picture_12.jpeg)

![](_page_30_Picture_0.jpeg)

## Beacon

- Unencrypted
- Outbound Web URL
- Subdomain included things like
	- Time
	- System
	- User
- Tells me who has logged into that system since compromise and beacon was set
- Since registry modification occurred, we know that creds could be available via cleartext for mimikatz

## RDP Pivot / Accessibility Controls

- Sticky Keys
- Meterpreter Port Forwarding

![](_page_31_Picture_3.jpeg)

![](_page_31_Picture_4.jpeg)

https://tento.hatenablog.com/entry/2019/07/10/070040

The lnk file will download and open the session list from our cloned web server so it appears that our Ink works. Additionally the Ink file will disable WinDefender and then reaches out to download the s1.ps1 script from that runs meterpreter in memory. All of this happens in encoded powershell.

T1086: PowerShell **T1089: Disabling Security Tools T1043: Commonly Used Port T1132: Data Encoding T1172: Domain Fronting** 

The command below generates a command line obfuscated powershell one liner. Stripping out the leading %COMSPEC% /b /c start /b /min p gives us a powershell command that will get pulled down and successfully execute a meterpreter shell.

![](_page_32_Picture_29.jpeg)

![](_page_32_Picture_4.jpeg)

meterpreter > shell Process 3100 created. Channel 1 created. Microsoft Windows [Version 10.0.17134.765] (c) 2018 Microsoft Corporation. All rights reserved. **T1059: Command Line Interface** 

Command in cleartext C:\Windows\system32> powershell & "C:\Program Files\Windows Defender\MpCmdRun.exe" -RemoveDefinitions -All **T1089: Disabling Security Tools T1086: PowerShell T1132: Data Encoding** 

**Run this instead** 

C:\Windows\system32> powershell -ec JwBDADoAXABQAHIAbwBnAHIAYQBtACAARgBpAGwAZQBzAFwAVwBpAG4AZABvAHcAcwAgAEQAZQBmAGUAbgBkA GUAcgBcAE0AcABDAG0AZABSAHUAbgAuAGUAeABlACAALQBSAGUAbQBvAHYAZQBEAGUAZgBpAG4AaQB0AGkAbw **BUAHMAIAAtAEEAbABsACcA** 

![](_page_34_Picture_0.jpeg)

#### Go over to https://www.office.com

- Fortunately, Bud's password works there too  $\bullet$
- Add user here too in case they aren't in azure or maybe add another
- Unblock a user and change a password
- Create distro list and add Dan to it or maybe a nested list
	- Created helpdesk shared box and assigned to Dan  $\circ$
	- Assigned o365 licenses to dan  $\circ$
	- Create mailbox for dan  $\circ$
	- Set up mail forwarding rules to dan  $\circ$
- Check out security centers et al and see if other blocks can be put into place
- Move to Frothly Shared and move stuff around and download
- Move to Bud's OneDrive and grab stuff
	- Options below apply to both  $\circ$

**T1048: Exfiltration over Alternative Protocol** 

![](_page_36_Picture_0.jpeg)

## Verification & Validation

- As we ran our attacks:
	- Users were created
	- Beacons responded
	- Creds dumped
- Afterward, validate by hunting against the data set
	- How do these attacks mesh with our defensive posture?
- Without that, all of this is just fun and games

![](_page_37_Picture_8.jpeg)

![](_page_38_Figure_0.jpeg)

https://hackernoon.com/introducing-the-infosec-colour-wheel-blending-developers-with-red-and-blue-securityteams-6437c1a07700

![](_page_39_Picture_1.jpeg)

![](_page_40_Picture_2.jpeg)

![](_page_41_Picture_1.jpeg)

![](_page_42_Picture_1.jpeg)

## Bridging the Data Gap

- What can't we see
- If we can't see it, we can't hunt it
- If we can't hunt it, we can't detect it

![](_page_43_Picture_4.jpeg)

![](_page_44_Picture_0.jpeg)

#### **Sigma**

Generic Signature Format for SIEM Systems

![](_page_44_Picture_9.jpeg)

#### Narrative

The searches contained in this analytic story are all detection searches that were I organization's Enterprise Security deployments. Many exercises are inspired by SI https://github.com/Neo23x0/sigma. Additional correlation searches are inspired b and other organic efforts.

 $\vee$  Description

 $\vee$  Explanation

 $\vee$  Search

#### References

Detection

- https://github.com/Neo23x0/sigma
- https://www.eideon.com/2017-09-09-THL01-Mimikatz/
- https://splunkbase.splunk.com/app/3449/

Threat - Network Traffic Communications...

Endpoint - ntdsutil.exe Invocation - Rule

Endpoint - Scheduled Task Creation - Rule

Endpoint - Mimikatz Detection LSASS Ac...

Endpoint - Indicator of mimikatz Activity ...

Endpoint - Execution of a renamed psex...

Endpoint - Malicious PowerShell Encode...

![](_page_45_Picture_87.jpeg)

![](_page_46_Picture_0.jpeg)

Compound detections based on **TTPs** 

Risk based perspective where atomic activities add up over time

Determine what is normal and let me know when things stop being normal

## Tips to create your own adversary

- Perfection Is Unobtainable
	- At some point, diminishing returns
- Identify the key goals you want to exercise
	- Techniques come along
- Leverage your threat intelligence
	- Open source is a fine fall back
	- Make sure your adversary fits you
- Focus on the upper end of the pyramid

![](_page_47_Figure_9.jpeg)

Source: David J. Bianco, personal blog

- No Cobalt Strike
- Won't always have access to every tool
- It really didn't impact our overall scenario?
- Find a workaround
- Stay focused on your goals
- Defensive side visibility

![](_page_48_Picture_6.jpeg)

## Final Thoughts

- Testing individual techniques is good but techniques in concert with associated techniques is better!
- Leverage a common taxonomy
- Know who your adversary is
- Don't try to be perfect
- Identify gaps in your data and improve visibility
- Develop better detections

![](_page_49_Figure_7.jpeg)

![](_page_50_Picture_0.jpeg)

## Thank You! | John Stoner

@stonerpsu